**Operations Guide CUSTOMER** Document Version: 1.0 – 2018-02-28

# **Operations Guide for SAP S/4HANA for Customer Management**

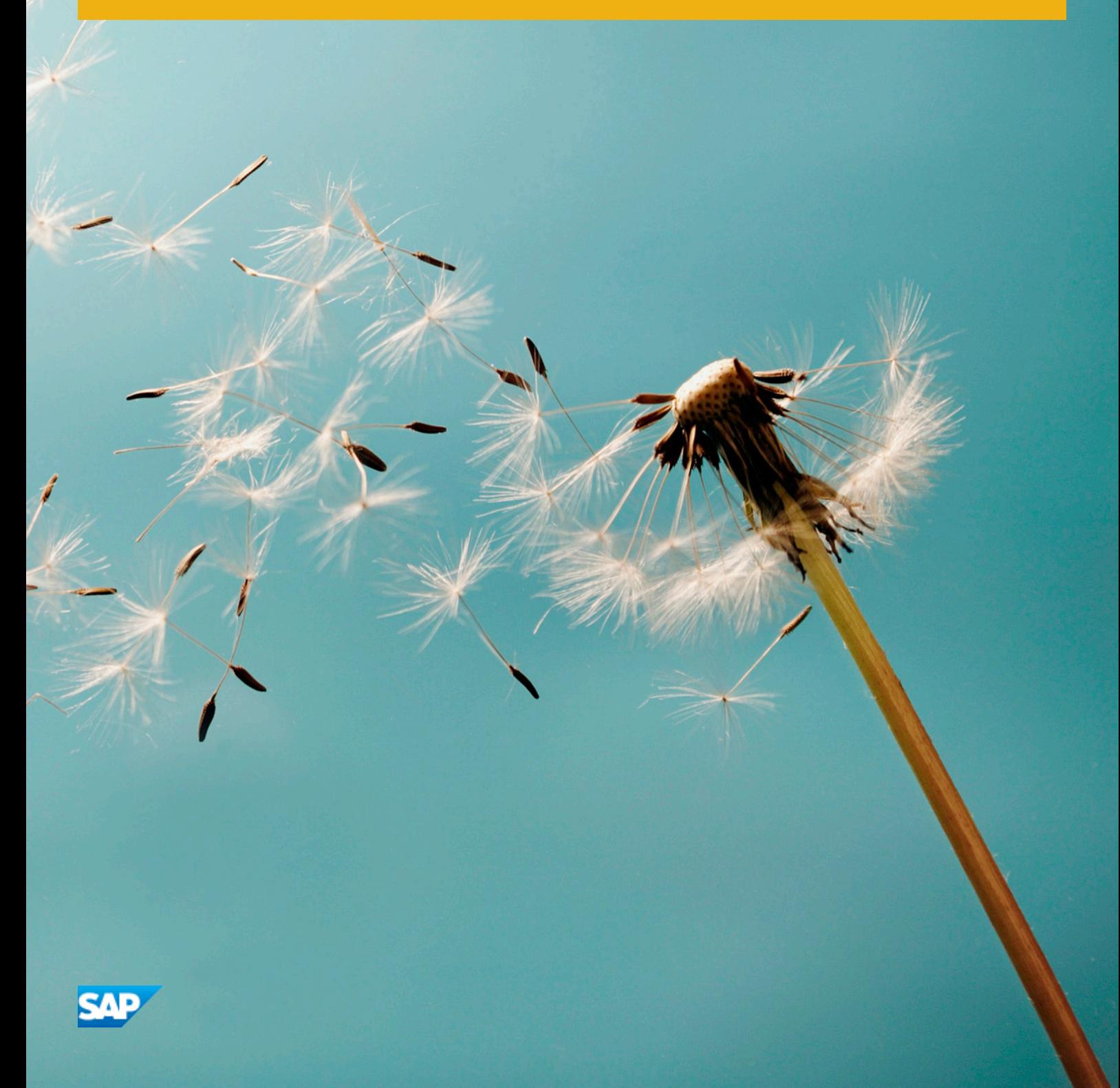

# **Content**

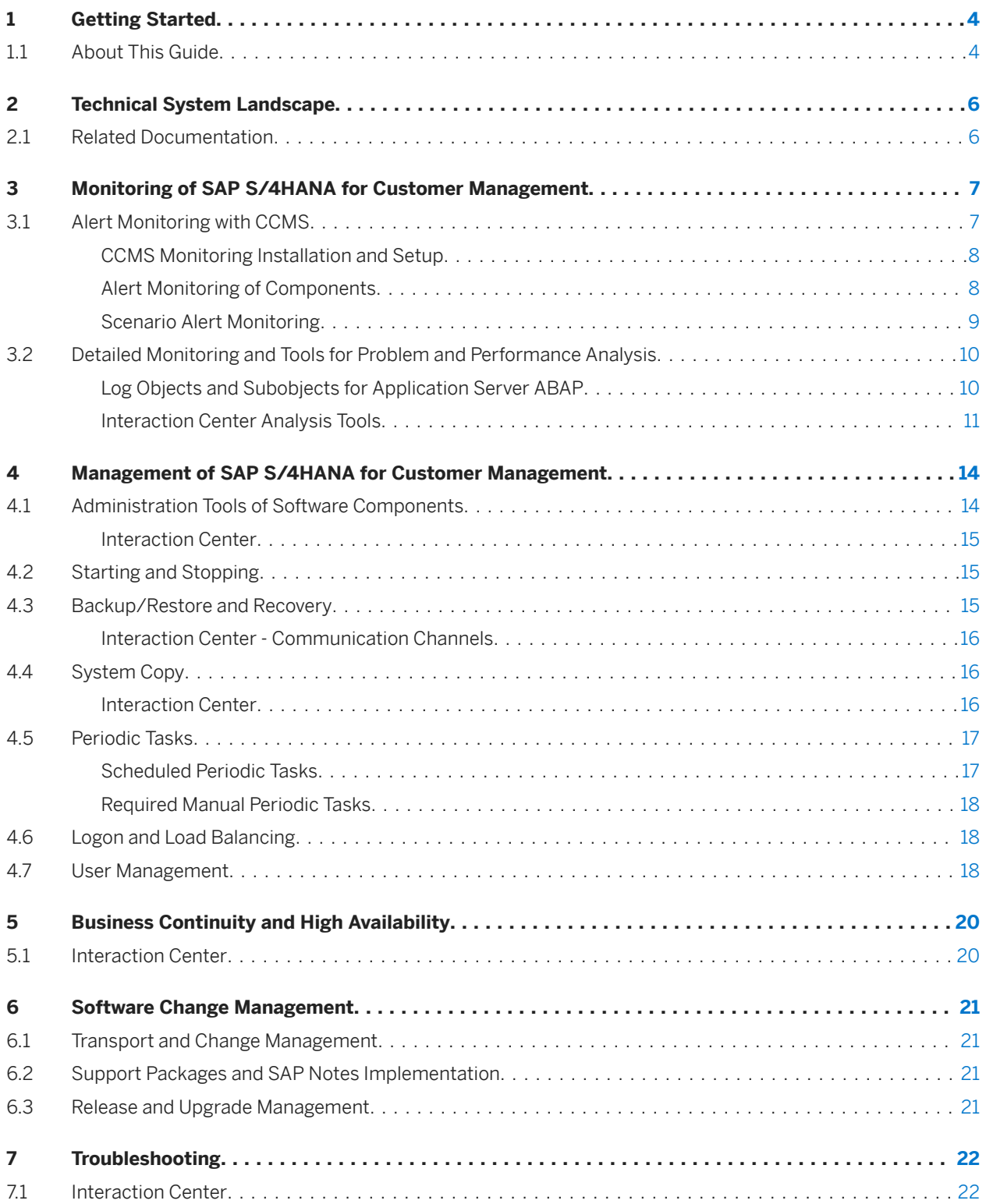

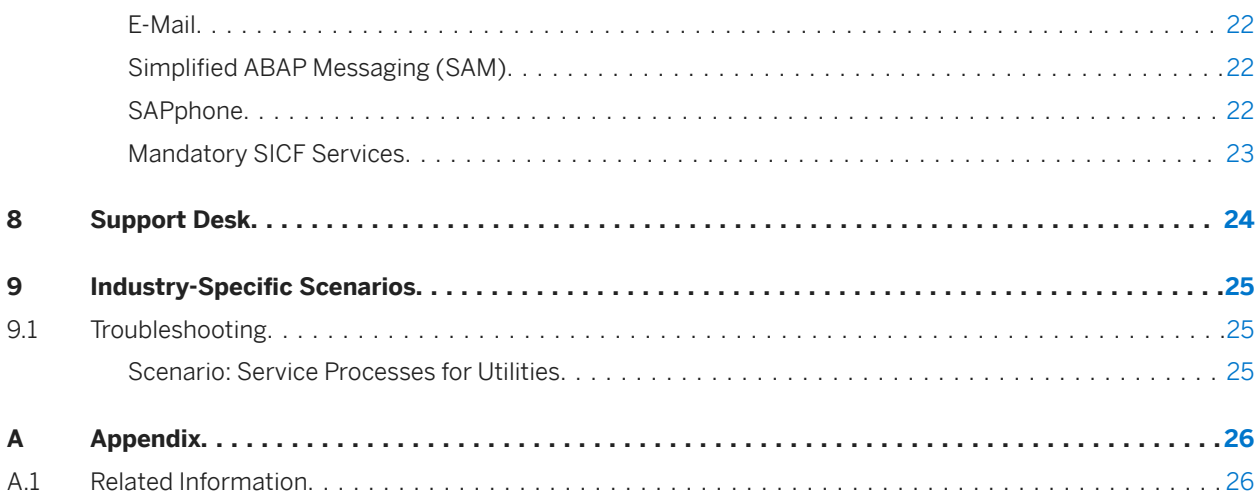

# <span id="page-3-0"></span>**1 Getting Started**

#### $\rightarrow$  Recommendation

This guide does not replace the daily operations handbook that we recommend customers create for their specific production operations.

## **1.1 About This Guide**

#### **Introduction**

SAP S/4HANA for customer management is an add-on for SAP S/4HANA. The solution helps you manage your customer relationships and enables you to set up and run functions and processes for different areas, such as service order processing and customer interaction.

SAP S/4HANA for customer management enhances the function portfolio already available in SAP S/4HANA and is tightly integrated with SAP S/4HANA. For a comprehensive overview of the functions provided by SAP S/4HANA for customer management, refer to the Feature Scope Description on [SAP Help Portal.](https://help.sap.com/viewer/p/SAP_S4HANA_FOR_CUSTOMER_MANAGEMENT)

#### **Target Groups**

- Technical consultants
- System administrators
- Solution consultants
- **Business process owners**
- Support specialists

#### **About This Document**

This guide provides a starting point for managing your SAP applications and maintaining and running them efficiently. It contains specific information about various tasks and lists the tools that you can use to implement them.

This guide also provides references to the documentation required for these tasks, especially to the documentation of [SAP S/4HANA for customer management](https://help.sap.com/viewer/p/SAP_S4HANA_FOR_CUSTOMER_MANAGEMENT) and to the documentation of [SAP S/4HANA](http://help.sap.com/s4hana) on SAP Help Portal. You will sometimes also need other guides for SAP S/4HANA for customer management, for example, the *Getting Started Guide*, the *Installation Guide*, and the *Security Guide*

#### i Note

You always find the most up-to-date version of this guide on [SAP Help Portal.](https://help.sap.com/viewer/p/SAP_S4HANA_FOR_CUSTOMER_MANAGEMENT/1.0/en-US)

#### **Licenses**

For certain features, you may need a separate subscription license. Please contact your SAP Account Executive for further information.

# <span id="page-5-0"></span>**2 Technical System Landscape**

For more information about the technical system landscape and the technical components needed for a specific scenario, see the *Getting Started Guide* for [SAP S/4HANA for customer management](https://help.sap.com/viewer/p/SAP_S4HANA_FOR_CUSTOMER_MANAGEMENT).

### **2.1 Related Documentation**

The following table lists some sources of more information about the technical system landscape:

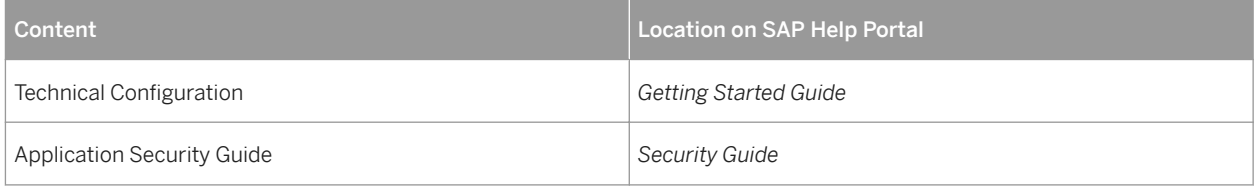

#### **Further Useful Links**

The following table lists further useful links:

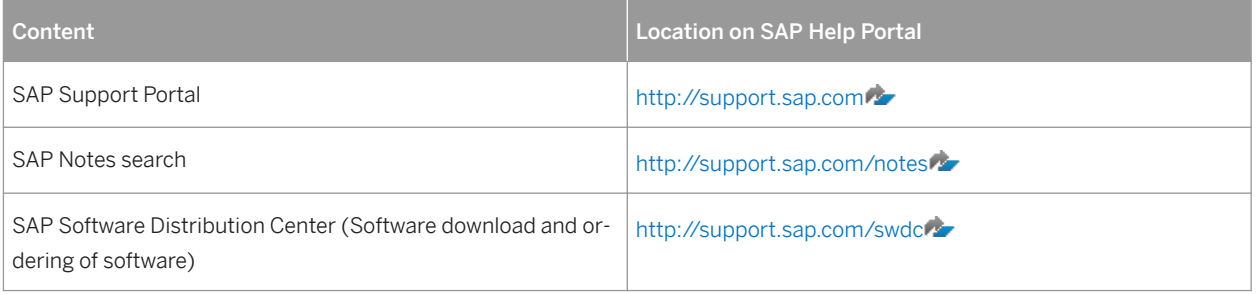

# <span id="page-6-0"></span>**3 Monitoring of SAP S/4HANA for Customer Management**

SAP provides you with the infrastructure to help your technical support consultants and system administrators effectively monitor your system landscape.

For more information about monitoring topics, search for *Solution Monitoring* in the relevant version of [SAP S/](http://help.sap.com/s4hana) [4HANA](http://help.sap.com/s4hana) on SAP Help Portal.

For more information about industry-specific monitoring tasks and tools, see Industry-Specific Scenarios [page [25\]](#page-24-0).

### **3.1 Alert Monitoring with CCMS**

SAP S/4HANA for customer management is technically based on SAP NetWeaver Application Server, and reuses SAP NetWeaver monitoring tools such as the Computing Center Management System (CCMS).

The following predefined component and scenario monitors are available for SAP S/4HANA for customer management:

#### **Component Monitors**

Component monitor: Application Server ABAP Component monitor: CAT Server Component monitor: IC Web Client Component monitor: Intelligence Connector

#### **Scenario Monitoring Templates**

The following scenario monitoring templates are available:

- Interaction Center monitor template
- Service monitor template

# <span id="page-7-0"></span>**3.1.1 CCMS Monitoring Installation and Setup**

CCMS provides a flexible infrastructure, which permits the central monitoring of an entire landscape and reports problems quickly and reliably. The architecture can be easily extended to include additional SAP and non-SAP components.

# **3.1.2 Alert Monitoring of Components**

You can use CCMS monitoring to monitor the following components:

- Application Server ABAP
- IC Web Client

To enable the auto-alert mechanism of CCMS, see SAP Note [617547](http://help.sap.com/disclaimer?site=https://launchpad.support.sap.com/#/notes/617547)

For more information about predefined monitors for the alert monitor, search for *Monitoring in the CCMS* in the relevant version of [SAP S/4HANA](http://help.sap.com/s4hana) on SAP Help Portal.

### **3.1.2.1 Application Server ABAP**

#### **Use**

This component is based on the SAP NetWeaver Application Server.

#### i Note

CCMS integration is not available for the ABAP MapBox. However, there is an application logging mechanism, which logs all errors and traces during processing in ABAP MapBox.

To activate application logging, maintain in table ISPCFG, for parameter CRM\_MAPBOX, parameter value 2 and enter **X**.

The monitor template for this component can be used for local monitoring. To monitor the component centrally, create a monitor-set using the following monitor tree elements that are available for local monitoring:

- H7L\p246204\_H7L\_00\...\OperatingSystem\...
- H7L\p246204 H7L 00\...\DatabaseClient\...
- H7L\p246204\_H7L\_00\...\R3Service\...
- $\bullet$  H7L\p246204 H7L 00\...\R3BasisSystem\...
- $\bullet$  H7L\p246204 H7L 00\...\R3Abap
- H7L\p246204\_H7L\_00\...\R3Syslog
- H7L\p246204\_H7L\_00\...\Security
- H7L\p246204\_H7L\_00\...\InstanceAsTask
- H7L\p246204\_H7L\_00\...\Server Configuration
- <span id="page-8-0"></span>● H7L\p246204\_H7L\_00\...\Web Service ABAP\...
- $\bullet$  H7L\p246204 H7L 00\...\Web Dynpro ABAP

#### i Note

Use the central monitoring system that is recommended for the SAP NetWeaver release on which your SAP S/ 4HANA for customer management installation runs.

#### **More Information**

Search for *Technical Operations for SAP NetWeaver* in the relevant version of [SAP S/4HANA](http://help.sap.com/s4hana) on SAP Help Portal.

#### **3.1.2.2 Interaction Center**

#### **SAPconnect**

For more information, search for *Alert Monitor for SAPconnect* in the relevant version of [SAP S/4HANA](http://help.sap.com/s4hana) on SAP Help Portal.

#### **SAPphone**

For more information, search for *Alert Monitor for SAPphone* in the relevant version of [SAP S/4HANA](http://help.sap.com/s4hana) on SAP Help Portal.

### **3.1.3 Scenario Alert Monitoring**

In addition to the required monitoring of each component, some other monitoring objects are designed to monitor cross-component communications, and other scenario-specific critical situations.

#### **A** Caution

A description is provided, only if specific alert monitoring for scenarios is available in addition to the standard scenario monitors.

<span id="page-9-0"></span>The following standard scenario monitors are available:

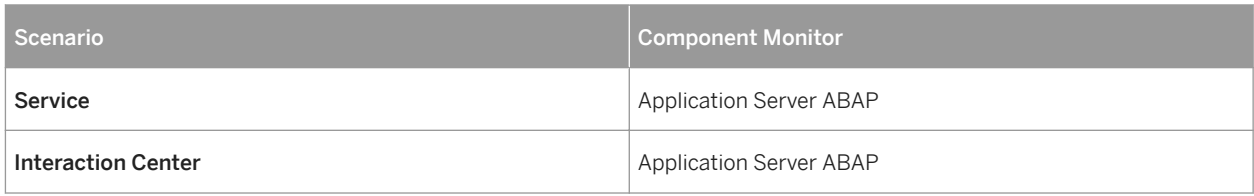

## **3.2 Detailed Monitoring and Tools for Problem and Performance Analysis**

# **3.2.1 Log Objects and Subobjects for Application Server ABAP**

You can use transaction SLG1 to analyze object and subobject logs for ABAP based components. To see a complete list of the logs available for SAP S/4HANA for customer management, enter **CRM\*** in the *Object* field.

#### **Log Objects and Subobjects**

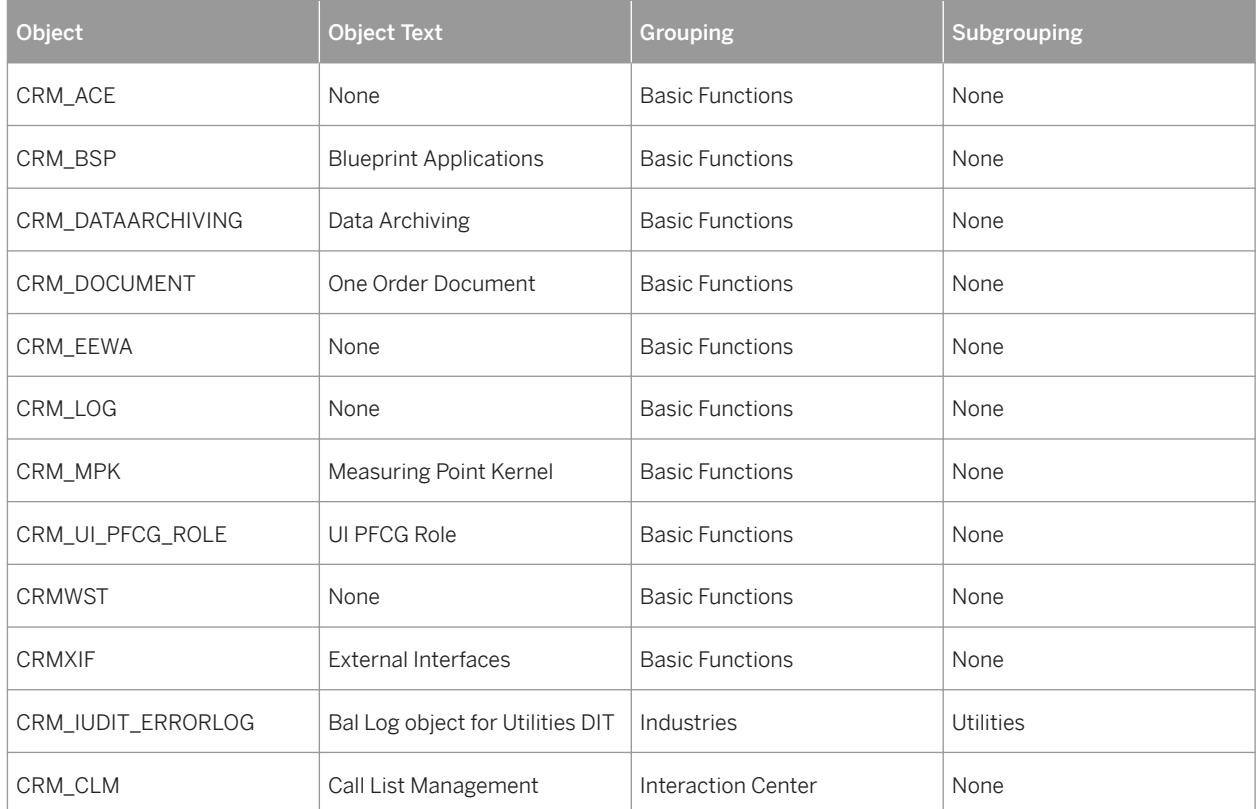

<span id="page-10-0"></span>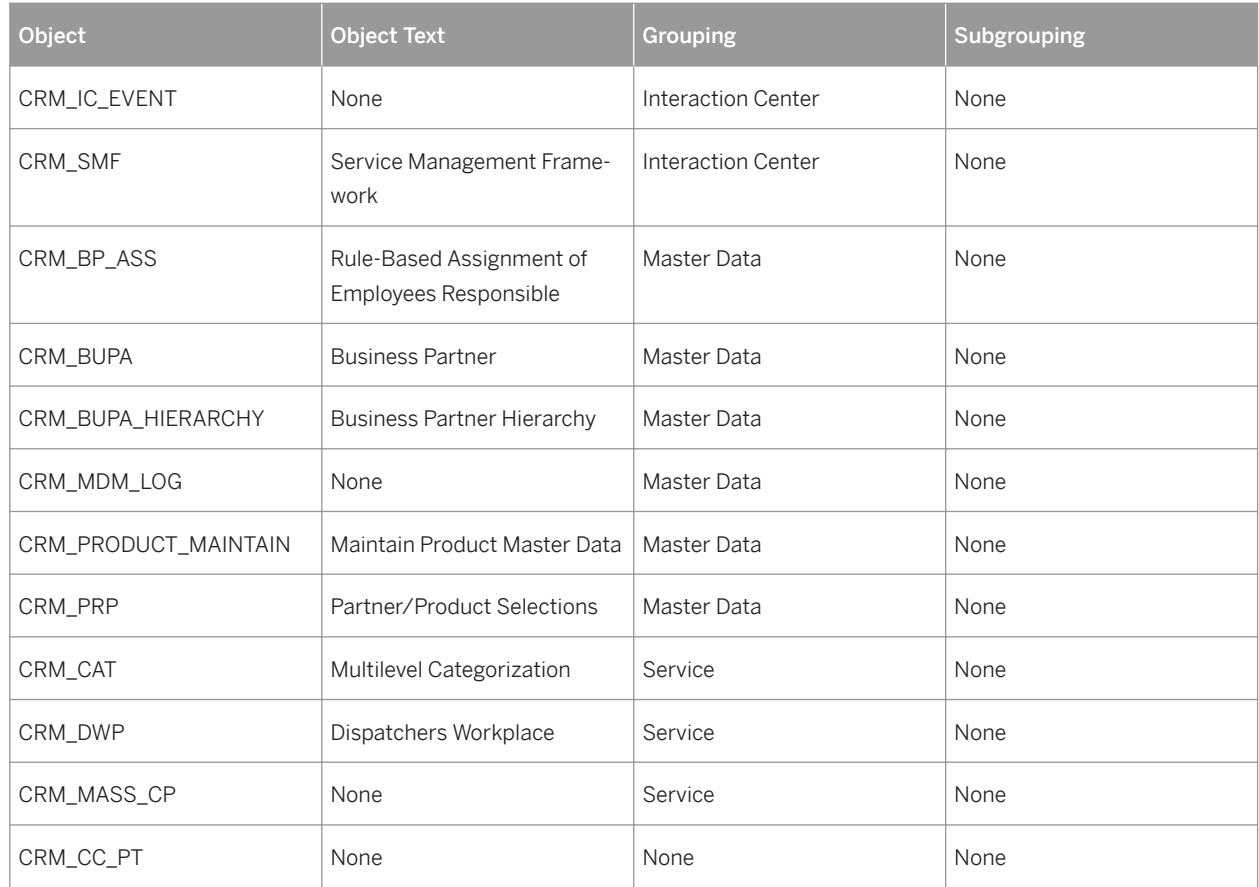

## **3.2.2 Interaction Center Analysis Tools**

## **3.2.2.1 E-Mail Response Management System**

For SAPconnect alert monitor and trace, use transaction SCOT.

For workflow log and monitor, use transaction SWI1.

For trace information regarding individual e-mails, use the E-Mail Response Management System workbench. Sign in to SAP S/4HANA for customer management and access the workbench in the Service Professional role using either of the following steps:

- Choose *Service Operations* to navigate to the *E-Mails Status: Overview* page.
- Choose *Service Operations* to navigate to the *E-Mail Workbench* page.

To view the e-mail response trace, use transaction CRM\_ERMS\_LOGGING.

### **3.2.2.2 Business Communication Broker and Integrated Communication Interface (BCB/ICI)**

#### **Trace View**

To view the BCB trace, use transaction CRM\_ICI\_TRACE.

#### **Trace Level Adjustment**

The default is OFF. You can increase the trace level on an individual user basis. To increase the trace level:

- 1. Choose *System → User Profile → Own Data*.
- 2. On the *Parameters* tab page, enter CRM ICI TRACELEVEL as the parameter ID and XXX as the parameter value.
- 3. Save.

### **3.2.2.3 Call List Log**

You can access the call list log using transaction SLG1and object CRM\_CLM.

### **3.2.2.4 Business Workplace**

The e-mail inbox uses business workplace functions. For more information, search for *Business Workplace (BC-SRV-GBT)* in the relevant version of [SAP S/4HANA](http://help.sap.com/s4hana) on SAP Help Portal.

### **3.2.2.5 SAPphone**

For more information about SAPphone, search for *SAPphone (BC-SRV-COM-TEL)* in the relevant version of [SAP S/](http://help.sap.com/s4hana) [4HANA](http://help.sap.com/s4hana) on SAP Help Portal.

### **3.2.2.6 SAP Business Workflow**

To view the SAP Business Workflow log, use transaction SWDP.

# **3.2.2.7 Data Archiving Monitor**

For more information, search for *Data Archiving Monitor* in the relevant version of [SAP S/4HANA](http://help.sap.com/s4hana) on SAP Help Portal.

# <span id="page-13-0"></span>**4 Management of SAP S/4HANA for Customer Management**

SAP provides you with infrastructure to help your technical support consultants and system administrators effectively manage all SAP components and complete all tasks related to technical administration and operation.

For more information about the underlying technology, search for *Technical Operations for SAP NetWeaver* in the relevant version of [SAP S/4HANA](http://help.sap.com/s4hana) on SAP Help Portal.

For more information about industry-specific technical administration tasks and tools, see Industry-Specific [Solutions \[page 25\].](#page-24-0)

### **4.1 Administration Tools of Software Components**

For more information about the underlying technology, search for *Technical Operations for SAP NetWeaver* in the relevant version of [SAP S/4HANA](http://help.sap.com/s4hana) on SAP Help Portal.

# <span id="page-14-0"></span>**4.1.1 Interaction Center**

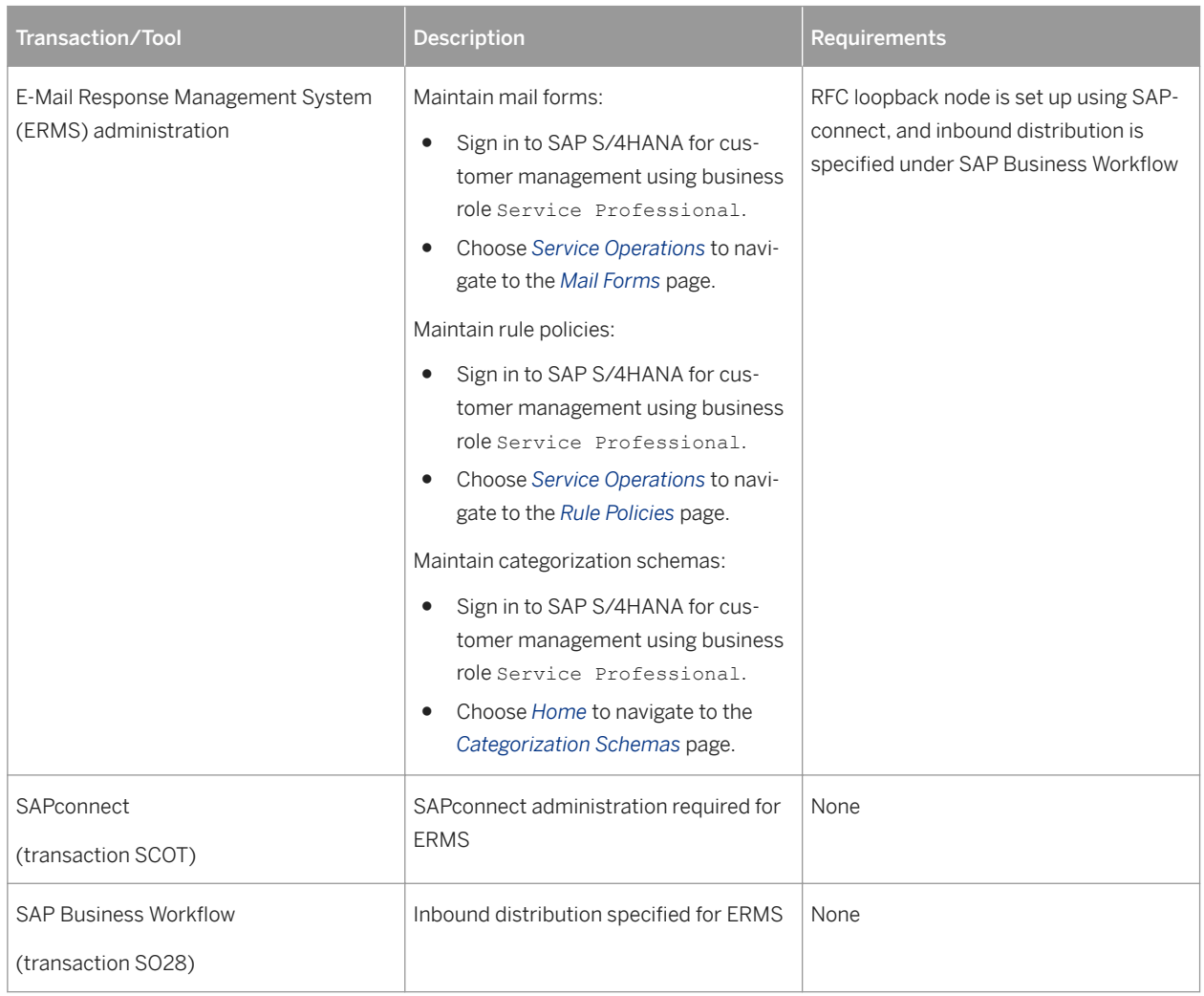

# **4.2 Starting and Stopping**

For more information, search for *Starting and Stopping SAP Systems* in the relevant version of [SAP S/4HANA](http://help.sap.com/s4hana) on SAP Help Portal.

## **4.3 Backup/Restore and Recovery**

You must back up your system landscape regularly to ensure that you can restore and recover it should a malfunction occur.

<span id="page-15-0"></span>The backup and restore concept for your system landscape should not only consider SAP systems. It should be embedded in the overall business requirements and take into account the whole process flow in your company.

In addition, the backup and restore strategy must cover disaster recovery processes, such as the loss of a data center through fire. It is most important in this context that you ensure that backup devices are not lost together with normal data storage (separation of storage locations).

The following table lists further documentation on the topic of backup and recovery:

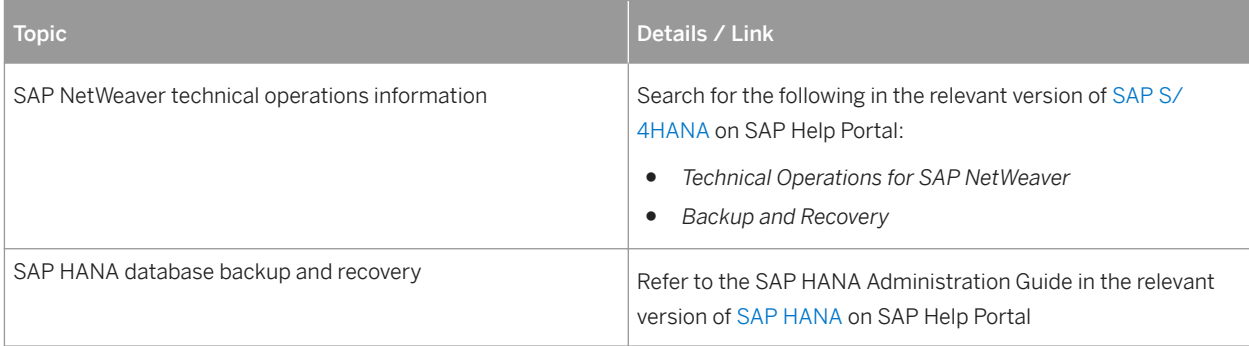

### **4.3.1 Interaction Center - Communication Channels**

Recovery of Interaction Center (IC) communications channels is necessary if the application terminates due to hardware failure, software failure or power outage. Recovery is also required if an IC agent closes the application but there are still active phone calls or chats.

Recovery path:

- 1. Identify active connections using ICI
- 2. Determine connection IDs as well as their status and type.
- 3. Find associated business partner (manual identification)

The screen can be determined and accessed using either the index or navigation bar entry.

## **4.4 System Copy**

### **4.4.1 Interaction Center**

The following configuration needs to be revisited after the system copy:

- Computer Telephony Integration (CTI) Adjust the RFC configuration for CTI (ICI or SAPphone) according to the new system landscape:
	- $\circ$  ICI

After setting up the connection to the communication software in transaction SM59, assign the newly configured RFC destination to your communication management software system ID in transaction CRMM\_BCB\_ADM.

<span id="page-16-0"></span>○ SAPphone

After setting up the connection to the communication software in transaction SM59, create a telephony server with the newly created RFC destination in transaction SPHB. For more information about configuring communication management software, see SAP Solution Manager.

- Transaction Launcher
	- Adjust the logical systems and URLs for the transaction launcher in the new system and configure transaction launcher in Customizing for customer management, under **I**nteraction Center WebClient > *Basic Functions Transaction Launcher Configure Transaction Launcher (Wizard)* .

### **4.5 Periodic Tasks**

You should run all jobs, unless otherwise specified, at times of very low system activity, so as not to affect performance or otherwise disrupt your daily operations. All jobs, unless otherwise specified, can be restarted.

# **4.5.1 Scheduled Periodic Tasks**

## **4.5.1.1 Interaction Center**

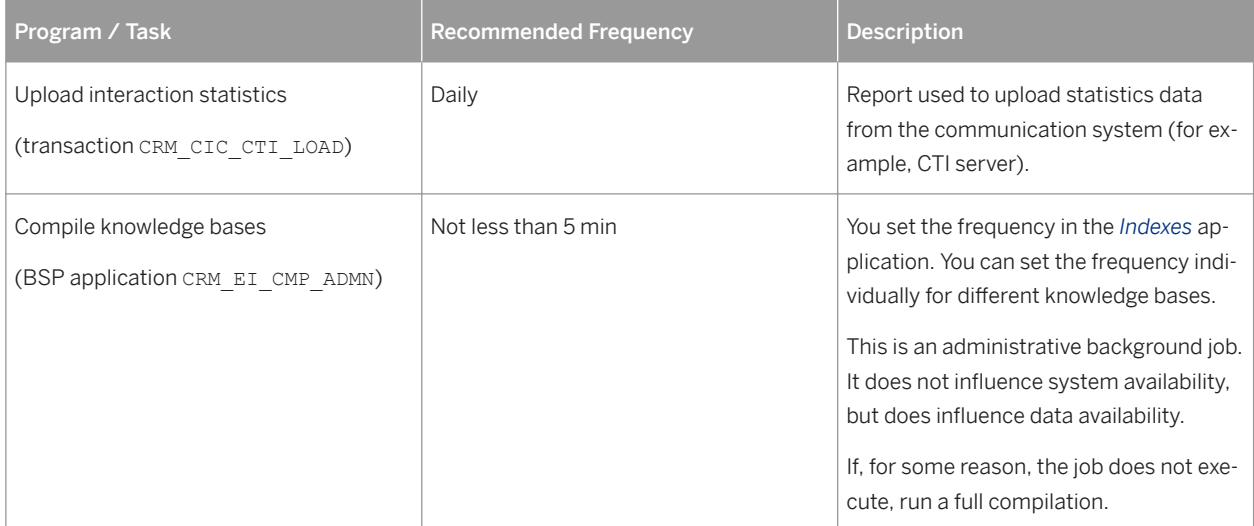

# <span id="page-17-0"></span>**4.5.2 Required Manual Periodic Tasks**

## **4.5.2.1 Interaction Center**

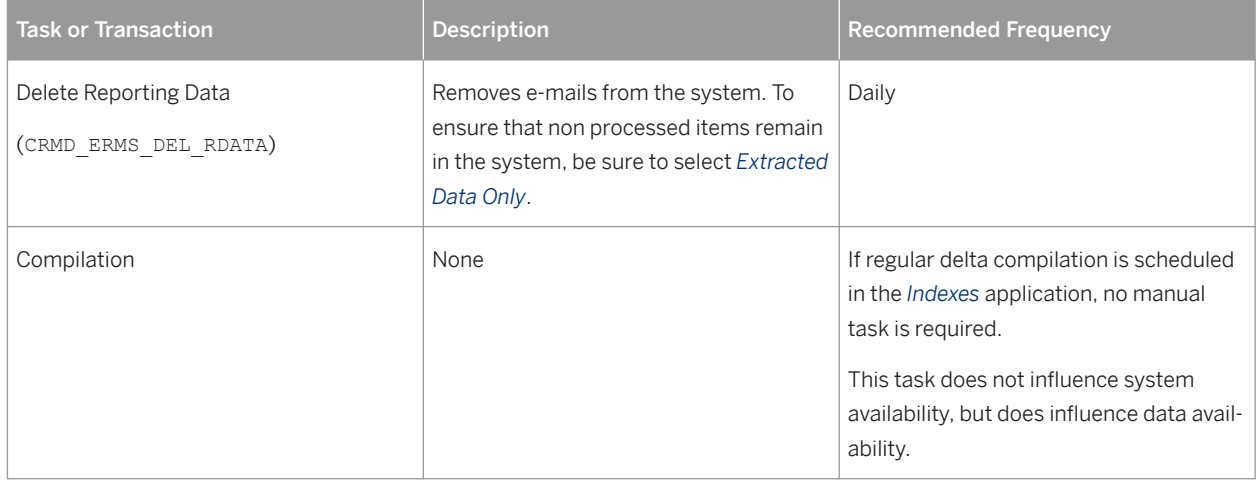

# **4.6 Logon and Load Balancing**

For more information, search for *Load Balancing* in the relevant version of [SAP S/4HANA](http://help.sap.com/s4hana) on SAP Help Portal.

## **4.7 User Management**

SAP S/4HANA for customer management uses the standard functionality of SAP NetWeaver for user management. For more information, search for *User Management* in the relevant version of [SAP S/4HANA](http://help.sap.com/s4hana) on SAP Help Portal.

#### Further User Management Tools

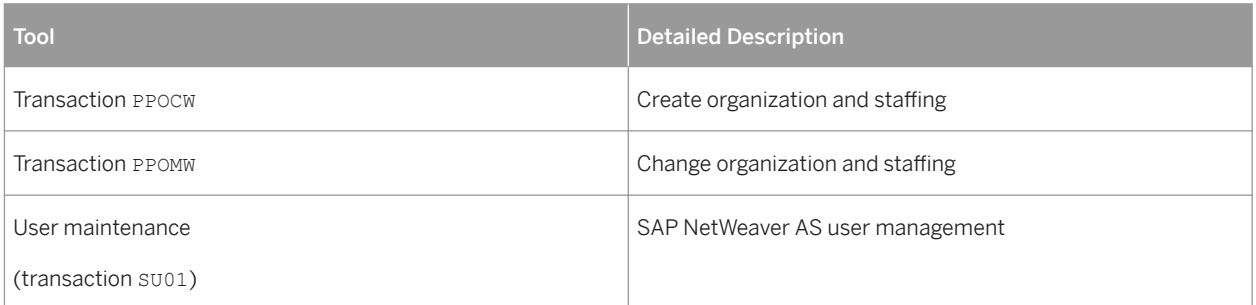

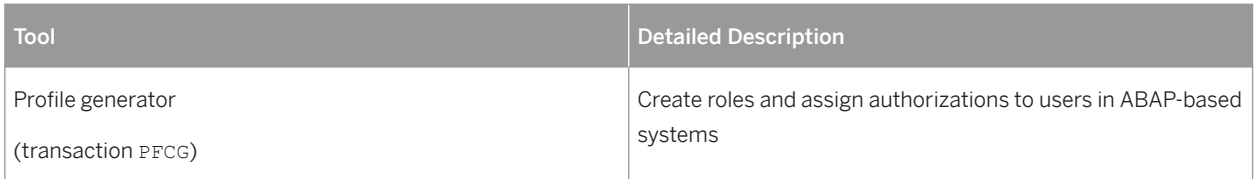

#### User

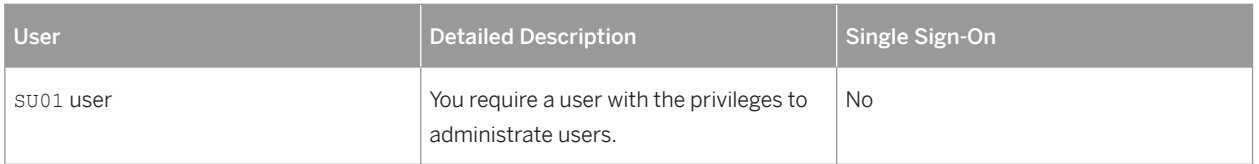

# <span id="page-19-0"></span>**5 Business Continuity and High Availability**

For more information, search for *Technical Operations for SAP NetWeaver* in the relevant version of [SAP S/4HANA](http://help.sap.com/s4hana)  on SAP Help Portal.

### **5.1 Interaction Center**

The connection to third-party CTI vendors uses XML/SOAP. High availability and failover concepts for this component have to be discussed with the corresponding CTI vendor. Depending on the capabilities of the thirdparty product, the CTI component might be a single point of failure (SPOF).

When a heartbeat profile is used, the system checks for continued communication between the application server session, the communication management software (CMS), and the web browser. If this communication is disrupted beyond a given timeframe, the system will log the user off the CMS.

You can configure the heartbeat profile in Customizing for customer management under *Interaction Center WebClient* **Basic Functions Communication Channels Define Heartbeat Profile.** 

# <span id="page-20-0"></span>**6 Software Change Management**

Software Change Management standardizes and automates software distribution, maintenance, and testing procedures for complex software landscapes and multiple software development platforms. These functions support your project teams, development teams, and application support teams.

The goal of software change management is to establish consistent, solution-wide change management that allows for specific maintenance procedures, global rollouts (including localizations), and open integration with third-party products.

### **6.1 Transport and Change Management**

For transport and change management issues, the procedures of SAP NetWeaver apply. SAP NetWeaver includes the Change and Transport System (CTS) which is a tool that helps you organize development projects in the ABAP Workbench and in Customizing, and then transport the changes between the SAP systems in your system landscape.

For more information, search for *Change and Transport System* in the relevant version of [SAP S/4HANA](http://help.sap.com/s4hana) on SAP Help Portal.

## **6.2 Support Packages and SAP Notes Implementation**

For an overview of which Support Packages are available and which releases and support packages of the used components should be installed, see [SAP Support Package Stacks](http://help.sap.com/disclaimer?site=http%3A%2F%2Fsupport.sap.com%2Fsp-stacks) on SAP Support Portal. The SP stacks give you an overview of the versions of the different components that are required for each Support Package.

### **6.3 Release and Upgrade Management**

Corrections for SAP S/4HANA for customer management are available in support packages.

# <span id="page-21-0"></span>**7 Troubleshooting**

### **7.1 Interaction Center**

### **7.1.1 E-Mail**

Technically, e-mail can be handled in SAP S/4HANA for customer management in the following ways:

● Agent inbox

To use the agent inbox, complete the following steps:

- In Customizing for customer management, choose *Interaction Center WebClient Basic Functions Communication Channels Define E-Mail Profiles* 2. Enter the profile ID and choose *INBOX* as the e-mail provider.
- Configure the agent inbox in Customizing for customer management under *Interaction Center WebClient Agent Inbox* .
- Make sure that SAPconnect and SAPoffice are set up correctly.
- Integrated Communication Interface (ICI) / Business Communication Broker (BCB)

To use ICI/BCB, go to Customizing for customer management and choose *Interaction Center WebClient Basic Functions Communication Channels Define E-Mail Profiles* .

Enter the profile ID and choose *ICI* as the e-mail provider. To troubleshoot the ICI, see [Monitoring of SAP S/4HANA](#page-6-0)  [for Customer Management \[page 7\].](#page-6-0)

For more information, search for *Integrated Communication Interface* in the relevant version of [SAP S/4HANA for](https://help.sap.com/viewer/p/SAP_S4HANA_FOR_CUSTOMER_MANAGEMENT) [customer management](https://help.sap.com/viewer/p/SAP_S4HANA_FOR_CUSTOMER_MANAGEMENT) on SAP Help Portal.

### **7.1.2 Simplified ABAP Messaging (SAM)**

For more information about troubleshooting, see SAP Note [828884](http://help.sap.com/disclaimer?site=https://launchpad.support.sap.com/#/notes/828884).

### **7.1.3 SAPphone**

For more information, search for *SAPphone (BC-SRV-COM-TEL)* in the relevant version of [SAP S/4HANA](http://help.sap.com/s4hana) on SAP Help Portal.

# <span id="page-22-0"></span>**7.1.4 Mandatory SICF Services**

For more information about the SICF services that are required for IC WebClient, see SAP Note [1295006](http://help.sap.com/disclaimer?site=https://launchpad.support.sap.com/#/notes/1295006) ...

# <span id="page-23-0"></span>**8 Support Desk**

Support Desk Management enables you to set up an efficient internal support desk for your support organization that seamlessly integrates your end users, internal support employees, partners, and SAP support specialists with an efficient problem resolution procedure.

For support desk management, you need the methodology, management procedures, and tools infrastructure to run your internal support organization efficiently. SAP S/4HANA for customer management uses the standard SAP NetWeaver read-only access support roles.

For more information about remote support setup, see the Getting Started guide for [SAP S/4HANA for customer](http://help.sap.com/viewer/p/SAP_S4HANA_FOR_CUSTOMER_MANAGEMENT) [management](http://help.sap.com/viewer/p/SAP_S4HANA_FOR_CUSTOMER_MANAGEMENT) on the product page.

For more information about the standard SAP NetWeaver read-only access support roles, search for *Setting Up Service Connections for SAP Remote Support* in the relevant version of [SAP S/4HANA](http://help.sap.com/s4hana) on SAP Help Portal.

# <span id="page-24-0"></span>**9 Industry-Specific Scenarios**

This section describes scenario-specific details for industry scenarios.

### **9.1 Troubleshooting**

### **9.1.1 Scenario: Service Processes for Utilities**

In SAP for Utilities (SAP IS-U), you can search for business partners using a combination of name and premise address if one of the following Customizing parameters is switched on:

● Parameter *Adjust standard address of move-in customer* (In Customizing for SAP for Utilities, under **Customer Service > Process Execution > Move-In/Out > Move-In > Define Move-In Control Parameters at** *Document Level* ).

If this parameter is switched on, the search is possible using the business partner address fields.

● Parameter *Search index: Search for business partner by premise address* (In Customizing for SAP for Utilities, under **SAP Utilities** Basic Settings/Enterprise Structure *Define System Parameters for IS-U* ). If this parameter is switched on, the search is possible using the premise/connection object address fields.

If only the first parameter is switched on and the search performance is not satisfactory, the second parameter should be switched on, too.

# <span id="page-25-0"></span>**A Appendix**

## **A.1 Related Information**

For more information about SAP S/4HANA for customer management, see the relevant documentation on the [product page](http://help.sap.com/viewer/p/SAP_S4HANA_FOR_CUSTOMER_MANAGEMENT).

For more information about system administration and maintenance of SAP NetWeaver, search for *Technical Operations for SAP NetWeaver* in the relevant version of [SAP S/4HANA](http://help.sap.com/s4hana) on SAP Help Portal.

# **Important Disclaimers and Legal Information**

#### **Hyperlinks**

Some links are classified by an icon and/or a mouseover text. These links provide additional information. About the icons:

- Links with the icon  $\blacktriangleright$ : You are entering a Web site that is not hosted by SAP. By using such links, you agree (unless expressly stated otherwise in your agreements with SAP) to this:
	- The content of the linked-to site is not SAP documentation. You may not infer any product claims against SAP based on this information.
	- SAP does not agree or disagree with the content on the linked-to site, nor does SAP warrant the availability and correctness. SAP shall not be liable for any damages caused by the use of such content unless damages have been caused by SAP's gross negligence or willful misconduct.
- Links with the icon  $\sim$  : You are leaving the documentation for that particular SAP product or service and are entering a SAP-hosted Web site. By using such links, you agree that (unless expressly stated otherwise in your agreements with SAP) you may not infer any product claims against SAP based on this information.

#### **Beta and Other Experimental Features**

Experimental features are not part of the officially delivered scope that SAP guarantees for future releases. This means that experimental features may be changed by SAP at any time for any reason without notice. Experimental features are not for productive use. You may not demonstrate, test, examine, evaluate or otherwise use the experimental features in a live operating environment or with data that has not been sufficiently backed up.

The purpose of experimental features is to get feedback early on, allowing customers and partners to influence the future product accordingly. By providing your feedback (e.g. in the SAP Community), you accept that intellectual property rights of the contributions or derivative works shall remain the exclusive property of SAP.

#### **Example Code**

Any software coding and/or code snippets are examples. They are not for productive use. The example code is only intended to better explain and visualize the syntax and phrasing rules. SAP does not warrant the correctness and completeness of the example code. SAP shall not be liable for errors or damages caused by the use of example code unless damages have been caused by SAP's gross negligence or willful misconduct.

#### **Gender-Related Language**

We try not to use gender-specific word forms and formulations. As appropriate for context and readability, SAP may use masculine word forms to refer to all genders.

**[go.sap.com/registration/](https://go.sap.com/registration/contact.html) [contact.html](https://go.sap.com/registration/contact.html)**

© 2018 SAP SE or an SAP affiliate company. All rights reserved. No part of this publication may be reproduced or transmitted in any form or for any purpose without the express permission of SAP SE or an SAP affiliate company. The information contained herein may be changed without prior notice.

Some software products marketed by SAP SE and its distributors contain proprietary software components of other software vendors. National product specifications may vary.

These materials are provided by SAP SE or an SAP affiliate company for informational purposes only, without representation or warranty of any kind, and SAP or its affiliated companies shall not be liable for errors or omissions with respect to the materials. The only warranties for SAP or SAP affiliate company products and services are those that are set forth in the express warranty statements accompanying such products and services, if any. Nothing herein should be construed as constituting an additional warranty. SAP and other SAP products and services mentioned herein as well as their respective logos are trademarks or registered trademarks of SAP SE (or an SAP affiliate company) in Germany and other countries. All other product and service names mentioned are the trademarks of their respective companies.

Please see<https://www.sap.com/about/legal/trademark.html> for additional trademark information and notices.

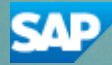